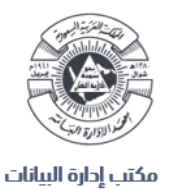

## **خدمة رقمية الستقبال طلبات الباحثين للبيانات المفتوحة**

**دليل المستخدم**

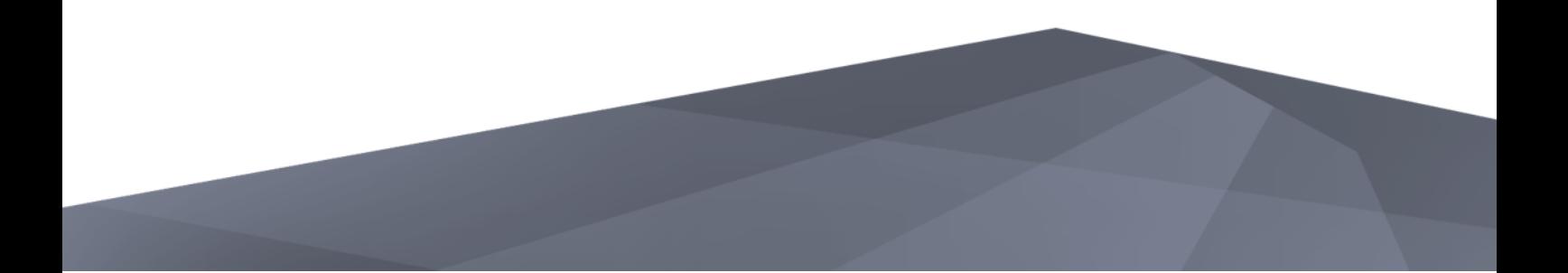

## **المحتويات**

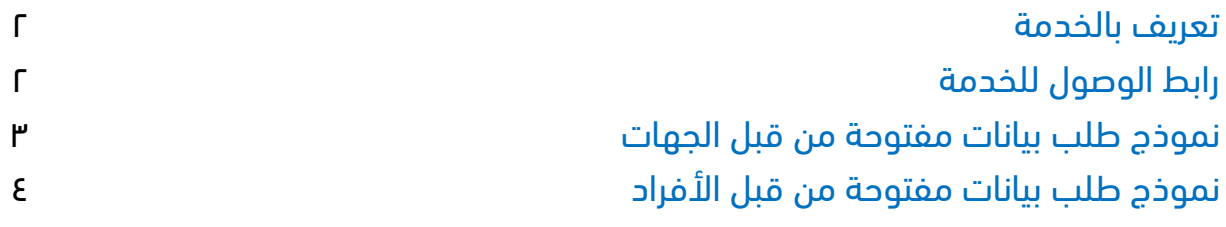

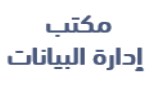

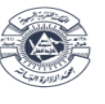

- ًء لألفراد أو الجهات. تقدم هذه الخدمة: **خدمة طلبات الباحثين للبيانات المفتوحة** سوا
	- يمكن الوصول إلى رابط هذه الخدمة عن طريق الضغط على الرابط التالي:

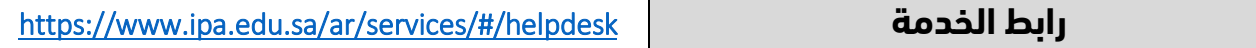

أو عن طريق الدخول إلى الصفحة الرئيسية لموقع معهد الإدارة العامة (https://ipa.edu.sa) ، ومن ثم الضغط على (**خدمة العمالء**) المتواجدة آخر الصفحة الرئيسية كما هو مبين في هذا الشكل:

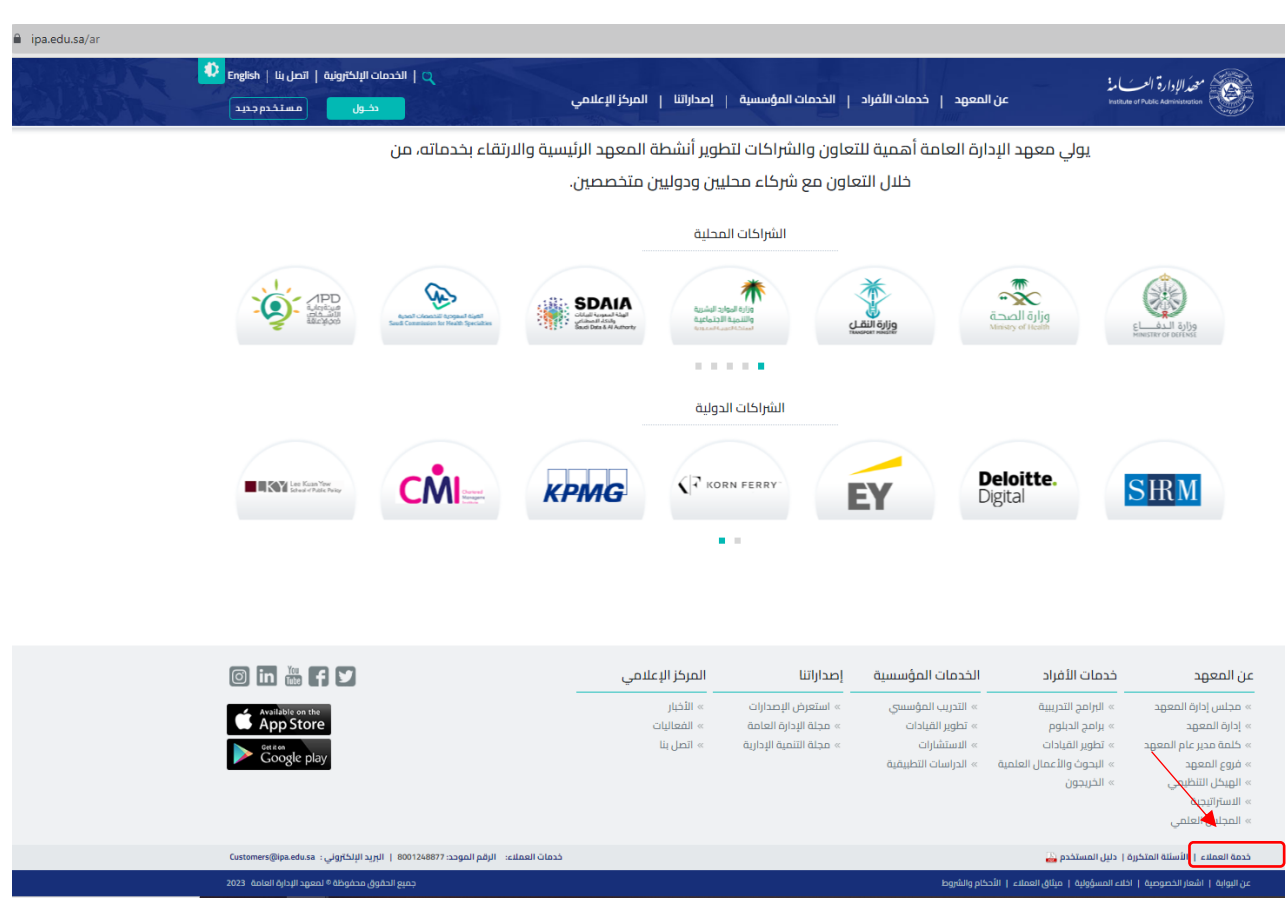

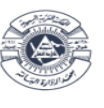

**أو اال**: إذا كان مقدم الطلب من قبل **الجهات** ، يتم تعبئة النموذج باتباع الخطوات التالية:

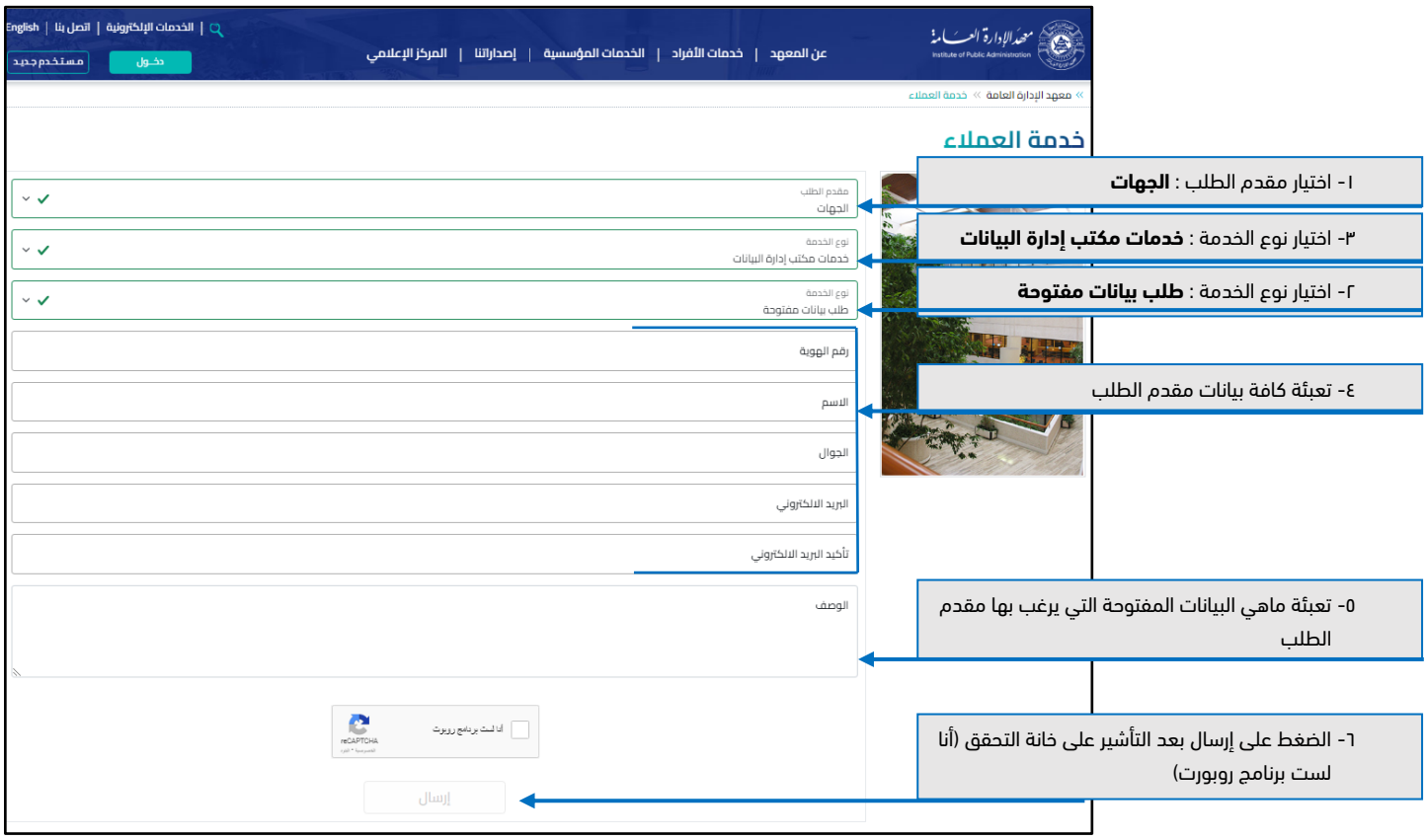

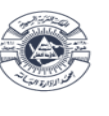

**ثانياا** : إذا كان مقدم الطلب من قبل **األفراد** ، يتم تعبئة النموذج باتباع الخطوات التالية:

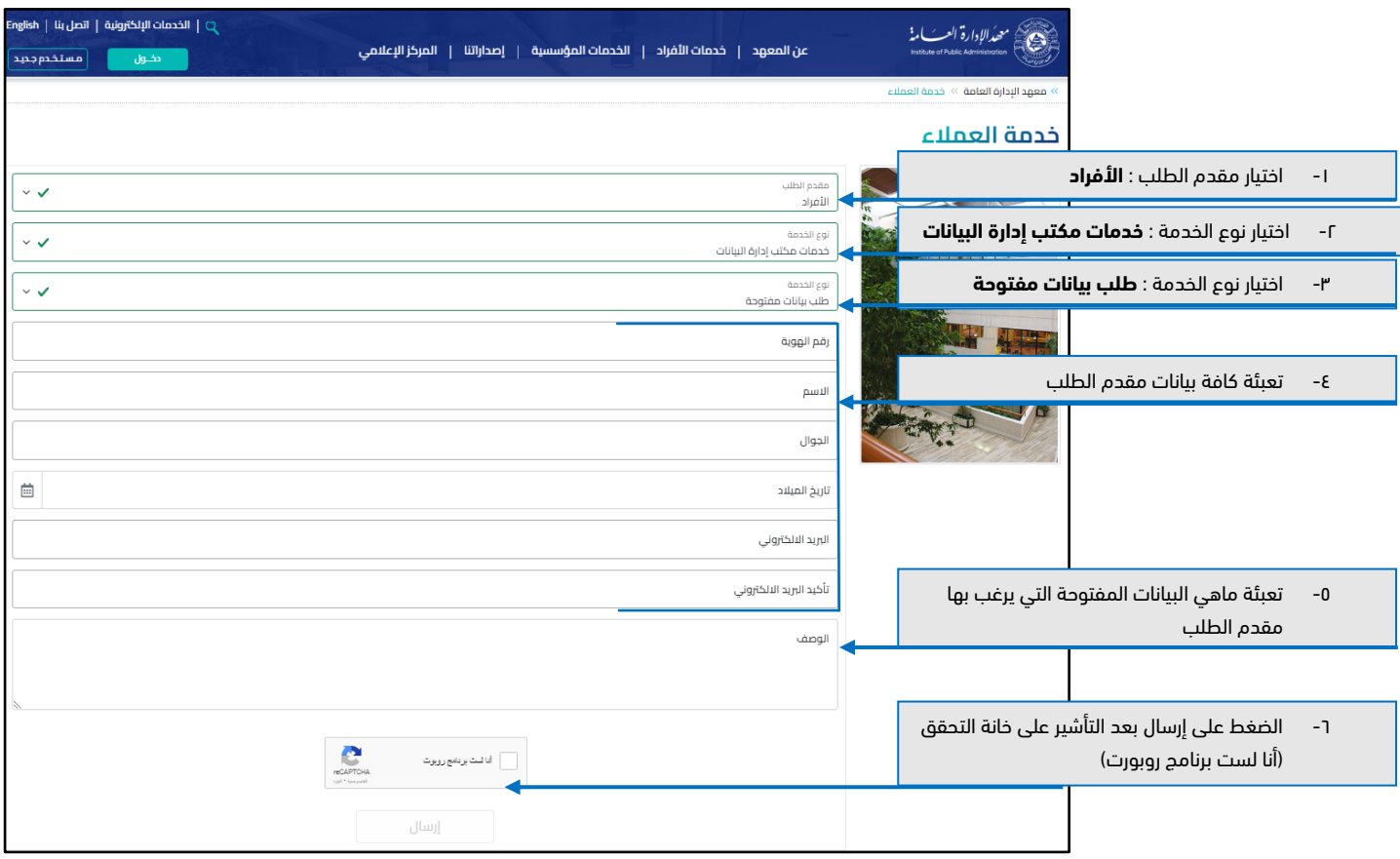

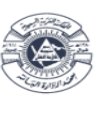